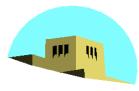

The University of New Mexico

# **OpenGL Transformations**

### Ed Angel

## Professor of Computer Science, Electrical and Computer Engineering, and Media Arts University of New Mexico

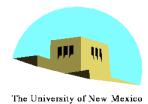

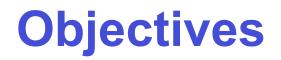

- Learn how to carry out transformations in OpenGL
  - Rotation
  - Translation
  - Scaling
- Introduce OpenGL matrix modes
  - Model-view
  - Projection

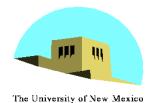

# **OpenGL Matrices**

- In OpenGL matrices are part of the state
- Multiple types
  - Model-View (GL\_MODELVIEW)
  - Projection (GL\_PROJECTION)
  - Texture (GL\_TEXTURE) (ignore for now)
  - Color(GL\_COLOR) (ignore for now)
- Single set of functions for manipulation
- Select which to manipulated by
  - -glMatrixMode(GL\_MODELVIEW);

-glMatrixMode(GL\_PROJECTION);

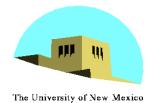

# Current Transformation Matrix (CTM)

- Conceptually there is a 4 x 4 homogeneous coordinate matrix, the *current transformation matrix* (CTM) that is part of the state and is applied to all vertices that pass down the pipeline
- The CTM is defined in the user program and loaded into a transformation unit

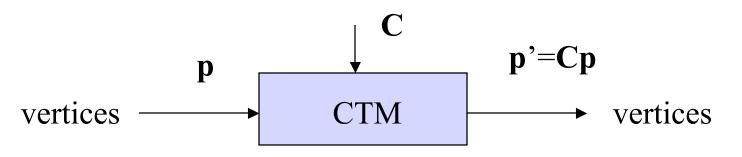

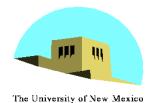

### **CTM operations**

- The CTM can be altered either by loading a new CTM or by postmutiplication Load an identity matrix: C ← I
  - Load an arbitrary matrix: C ← M
  - Load a translation matrix:  $C \leftarrow T$ Load a rotation matrix:  $C \leftarrow R$ Load a scaling matrix:  $C \leftarrow S$

Postmultiply by an arbitrary matrix:  $C \leftarrow CM$ Postmultiply by a translation matrix:  $C \leftarrow CT$ Postmultiply by a rotation matrix:  $C \leftarrow C R$ Postmultiply by a scaling matrix:  $C \leftarrow C S$ Angel: Interactive Computer Graphics 4E © Addison-Wesley 2005

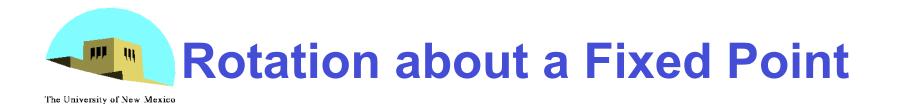

Start with identity matrix:  $C \leftarrow I$ Move fixed point to origin:  $C \leftarrow CT$ Rotate:  $C \leftarrow CR$ Move fixed point back:  $C \leftarrow CT^{-1}$ 

Result:  $C = TR T^{-1}$  which is **backwards**.

This result is a consequence of doing postmultiplications. Let's try again.

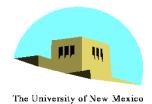

#### **Reversing the Order**

We want C = T  $^{-1}$  R T so we must do the operations in the following order

$$C \leftarrow I$$
  

$$C \leftarrow CT^{-1}$$
  

$$C \leftarrow CR$$
  

$$C \leftarrow CT$$

Each operation corresponds to one function call in the program.

Note that the last operation specified is the first executed in the program

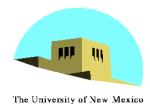

# **CTM in OpenGL**

- OpenGL has a model-view and a projection matrix in the pipeline which are concatenated together to form the CTM
- Can manipulate each by first setting the correct matrix mode

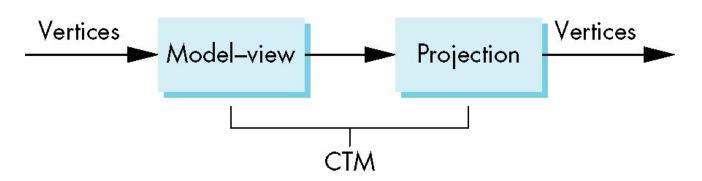

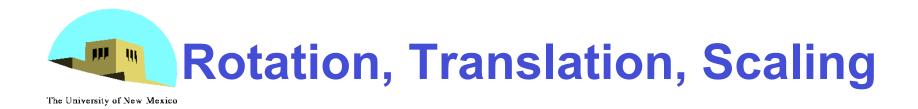

```
Load an identity matrix:
    glLoadIdentity()
Multiply on right:
    glRotatef(theta, vx, vy, vz)
theta in degrees, (\mathbf{vx}, \mathbf{vy}, \mathbf{vz}) define axis of rotation
    glTranslatef(dx, dy, dz)
    glScalef( sx, sy, sz)
  Each has a float (f) and double (d) format (glScaled)
```

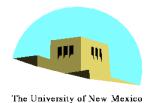

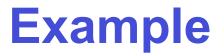

 Rotation about z axis by 30 degrees with a fixed point of (1.0, 2.0, 3.0)

glMatrixMode(GL\_MODELVIEW);
glLoadIdentity();
glTranslatef(1.0, 2.0, 3.0);
glRotatef(30.0, 0.0, 0.0, 1.0);
glTranslatef(-1.0, -2.0, -3.0);

 Remember that last matrix specified in the program is the first applied

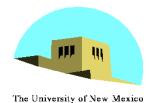

**Arbitrary Matrices** 

 Can load and multiply by matrices defined in the application program

```
glLoadMatrixf(m)
glMultMatrixf(m)
```

- The matrix m is a one dimension array of 16 elements which are the components of the desired 4 x 4 matrix stored by <u>columns</u>
- In glMultMatrixf, m multiplies the existing matrix on the right

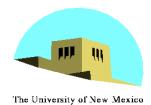

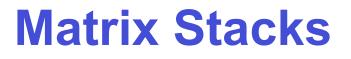

- In many situations we want to save transformation matrices for use later
  - Traversing hierarchical data structures (Chapter 10)
  - Avoiding state changes when executing display lists
- OpenGL maintains stacks for each type of matrix
  - Access present type (as set by glMatrixMode) by

```
glPushMatrix()
glPopMatrix()
```

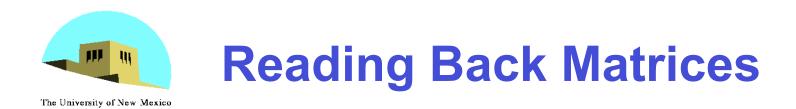

- Can also access matrices (and other parts of the state) by *query* functions
  - glGetIntegerv glGetFloatv glGetBooleanv glGetDoublev glIsEnabled
- For matrices, we use as

# double m[16]; glGetFloatv(GL\_MODELVIEW, m);

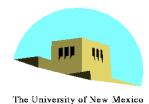

## **Using Transformations**

- Example: use idle function to rotate a cube and mouse function to change direction of rotation
- Start with a program that draws a cube (colorcube.c) in a standard way
  - Centered at origin
  - Sides aligned with axes
  - Will discuss modeling in next lecture

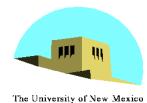

#### main.c

void main(int argc, char \*\*argv) { glutInit(&argc, argv); glutInitDisplayMode(GLUT DOUBLE | GLUT RGB GLUT DEPTH); glutInitWindowSize(500, 500); glutCreateWindow("colorcube"); glutReshapeFunc(myReshape); glutDisplayFunc(display); glutIdleFunc(spinCube); glutMouseFunc(mouse); glEnable(GL DEPTH\_TEST); glutMainLoop(); }

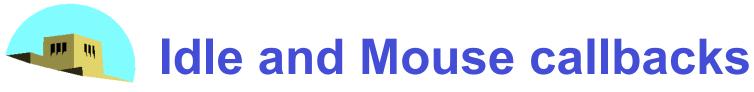

The University of New Mexico

```
void spinCube()
Ł
 theta[axis] += 2.0;
 if( theta[axis] > 360.0 ) theta[axis] -= 360.0;
 glutPostRedisplay();
}
void mouse(int btn, int state, int x, int y)
{
   if (btn==GLUT LEFT BUTTON && state == GLUT DOWN)
           axis = 0;
   if (btn==GLUT MIDDLE BUTTON && state == GLUT DOWN)
           axis = 1;
   if (btn==GLUT RIGHT BUTTON && state == GLUT DOWN)
           axis = 2;
}
```

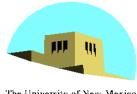

# **Display callback**

The University of New Mexico

```
void display()
Ł
   glClear(GL COLOR BUFFER BIT | GL DEPTH BUFFER BIT);
   glLoadIdentity();
   glRotatef(theta[0], 1.0, 0.0, 0.0);
   glRotatef(theta[1], 0.0, 1.0, 0.0);
   glRotatef(theta[2], 0.0, 0.0, 1.0);
   colorcube();
   glutSwapBuffers();
}
```

Note that because of fixed from of callbacks, variables such as theta and axis must be defined as globals

#### Camera information is in standard reshape callback

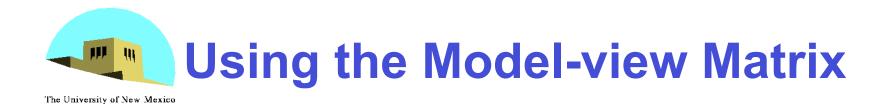

- In OpenGL the model-view matrix is used to
  - Position the camera
    - Can be done by rotations and translations but is often easier to use gluLookAt
  - Build models of objects
- The projection matrix is used to define the view volume and to select a camera lens

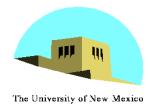

#### Model-view and Projection Matrices

- Although both are manipulated by the same functions, we have to be careful because incremental changes are always made by postmultiplication
  - For example, rotating model-view and projection matrices by the same matrix are not equivalent operations. Postmultiplication of the model-view matrix is equivalent to premultiplication of the projection matrix

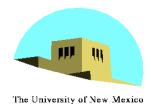

# **Smooth Rotation**

- From a practical standpoint, we are often want to use transformations to move and reorient an object smoothly
  - Problem: find a sequence of model-view matrices  $M_0, M_1, \ldots, M_n$  so that when they are applied successively to one or more objects we see a smooth transition
- For orientating an object, we can use the fact that every rotation corresponds to part of a great circle on a sphere
  - Find the axis of rotation and angle
  - Virtual trackball (see text)

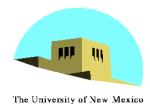

# **Incremental Rotation**

- Consider the two approaches
  - For a sequence of rotation matrices  $R_0, R_1, \dots, R_n$ , find the Euler angles for each and use  $R_i = R_{iz} R_{iy} R_{ix}$

Not very efficient

- Use the final positions to determine the axis and angle of rotation, then increment only the angle
- Quaternions can be more efficient than either

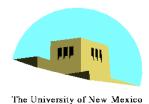

# Quaternions

- Extension of imaginary numbers from two to three dimensions
- Requires one real and three imaginary components i, j, k

 $q = q_0 + q_1 \mathbf{i} + q_2 \mathbf{j} + q_3 \mathbf{k}$ 

- Quaternions can express rotations on sphere smoothly and efficiently. Process:
  - Model-view matrix  $\rightarrow$  quaternion
  - Carry out operations with quaternions
  - Quaternion  $\rightarrow$  Model-view matrix

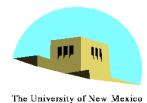

## Interfaces

- One of the major problems in interactive computer graphics is how to use twodimensional devices such as a mouse to interface with three dimensional obejcts
- Example: how to form an instance matrix?
- Some alternatives
  - Virtual trackball
  - 3D input devices such as the spaceball
  - Use areas of the screen
    - Distance from center controls angle, position, scale depending on mouse button depressed